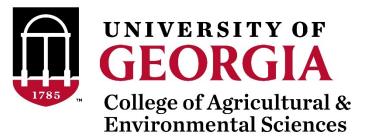

# SNP effects and weights from ssGBLUP using BLUPF90 family (postGSf90)

Daniela Lourenco

BLUPF90 Team – 02/2022

#### Equivalence between GBLUP and SNP-BLUP

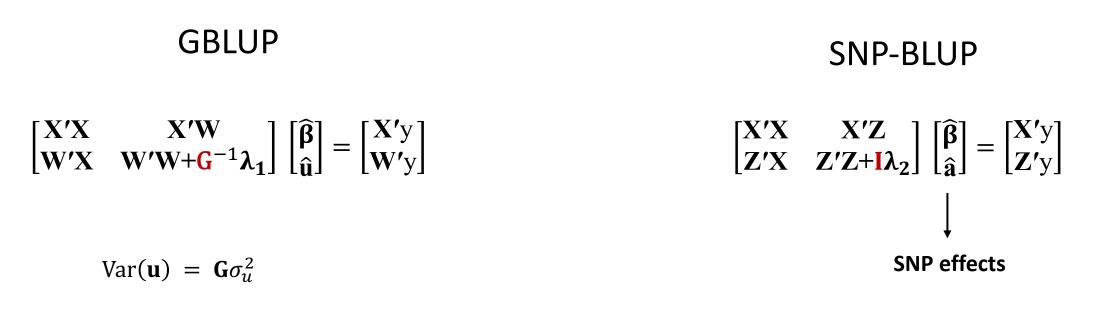

 $\mathbf{u} = \mathbf{Z}\mathbf{a}$ 

 $\mathbf{GEBV} = w_1 \mathbf{PA} + w_2 \mathbf{DGV} + w_3 \mathbf{PP}$ 

#### Are GBLUP and SNP-BLUP equivalent?

In SNP-BLUP:  $\mathbf{u} = \mathbf{Z}\mathbf{a}$ 

 $Var(\mathbf{u}) = Var(\mathbf{Z}\mathbf{a})$ 

 $Var(\mathbf{u}) = \mathbf{Z} Var(\mathbf{a}) \mathbf{Z}'$ 

 $Var(\mathbf{u}) = \mathbf{Z} \mathbf{Z}' \sigma_a^2$ 

$$\sigma_a^2 = \frac{\sigma_u^2}{2\sum_{i=1}^{SNP} p_i (1-p_i)}$$

$$\operatorname{Var}(\mathbf{u}) = \mathbf{Z}\mathbf{Z}' \frac{\sigma_u^2}{2\sum_{i=1}^{SNP} p_i (1-p_i)}$$

$$\operatorname{Var}(\mathbf{u}) = \frac{\mathbf{Z}\mathbf{Z}'}{2\sum_{i=1}^{SNP} p_i(1-p_i)} \sigma_u^2$$

$$\mathbf{G} = \frac{\mathbf{Z}\mathbf{Z}'}{2\sum p_i(1-p_i)}$$

 $Var(\mathbf{u}) = \mathbf{G}\sigma_u^2$ 

#### GBLUP and SNP-BLUP are equivalent

#### If we can get **u** from SNP-BLUP, we can get **a** from GBLUP!

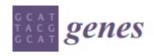

MDPI

**Review** Single-Step Genomic Evaluations from Theory to Practice: Using SNP Chips and Sequence Data in BLUPF90

Daniela Lourenco<sup>1,\*</sup>, Andres Legarra<sup>2</sup>, Shogo Tsuruta<sup>1</sup>, Yutaka Masuda<sup>1</sup>, Ignacio Aguilar<sup>3</sup>, and Ignacy Misztal<sup>1</sup>

https://www.mdpi.com/2073-4425/11/7/790

#### SNP effect in ssGBLUP

$$\begin{bmatrix} \mathbf{X'X} & \mathbf{X'W} \\ \mathbf{W'X} & \mathbf{W'W} + \mathbf{H}^{-1}\boldsymbol{\lambda}_1 \end{bmatrix} \begin{bmatrix} \widehat{\boldsymbol{\beta}} \\ \widehat{\mathbf{u}} \end{bmatrix} = \begin{bmatrix} \mathbf{X'y} \\ \mathbf{W'y} \end{bmatrix}$$
$$\widehat{\mathbf{a}} = \sigma_a^2 \sigma_u^{-2} \mathbf{D} \mathbf{Z'G}^{-1} \widehat{\mathbf{u}}$$
$$\mathbf{Genomic relationship matrix}$$

• What can we do with SNP effects?

1) Predictions for animals not included in the evaluation

$$DGV = Z\hat{a}$$

Indirect predictions

Indirect Genomic Predictions

Matrix of SNP weights

#### SNP effect in ssGBLUP

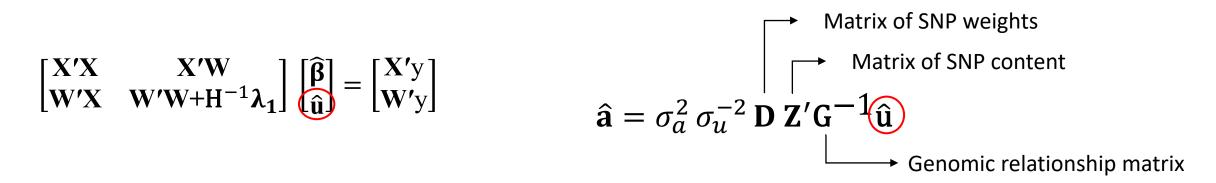

2) Compute weights for SNP

a) Quadratic SNP weights (or variance) (Falconer & Mackay, 1996)

$$d_i = \hat{a}_i^2 2p_i (1 - p_i) \qquad \text{Default}$$

b) Nonlinear A SNP weights (or variance) (VanRaden, 2008)

 $d_i = 1.125^{\frac{|\hat{a}_i|}{sd(\hat{a})}-2}$  Recommended

### Weights or variances for SNP in ssGBLUP

• What can we do with weights or variance for SNP?

1) Single-step Genome-Wide Association Studies - ssGWAS proportion of  $\sigma_u^2$  explained by SNP

2) Weighted single-step GBLUP - WssGBLUP different  $\sigma_a^2$  for each SNP when constructing **G** 

#### Weighted single-step GBLUP - WssGBLUP

#### Weights for SNP in ssGBLUP

- ssGBLUP
  - Same weights for SNP

$$\mathbf{G} = \frac{\mathbf{Z}\mathbf{Z}'}{2\sum p_i(1-p_i)}$$

• WssGBLUP

• Different weights for SNP

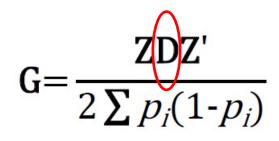

- Weights may increase accuracy of GEBV
- If SNPs explain high %variance

#### SNP weighting in ssGBLUP: WssGBLUP

• Wang et al. (2012):

1) Set 
$$\mathbf{D}_{t} = \mathbf{I}$$
 and  $\mathbf{G}_{t} = \frac{\mathbf{Z}\mathbf{D}\mathbf{Z}'}{2\sum p_{i}(1-p_{i})}$ 

2) Compute GEBV using ssGBLUP approach

*"Iterative method needs convergence"* 

3) Compute SNP effects as  $\hat{a} = \lambda D Z' G^{-1} \hat{u}$ 

4) Calculate SNP weight

5) Normalize **D**<sub>(t+1)</sub> so tr(**D**) = number of SNP

6)  $\mathbf{G}_{(t+1)} = \frac{\mathbf{Z}\mathbf{D}_{(t+1)}\mathbf{Z}'}{2\sum p_i(1-p_i)}$ 

Diagonal matrix of weights

### Convergence for nonlinear A and quadratic weight

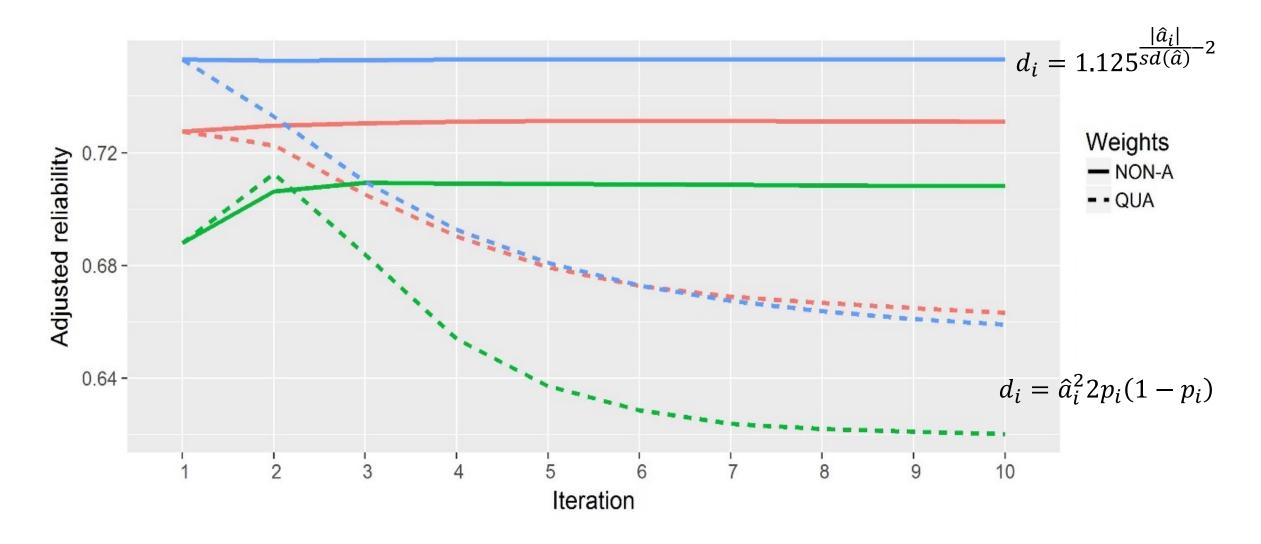

#### WssGBLUP for large populations

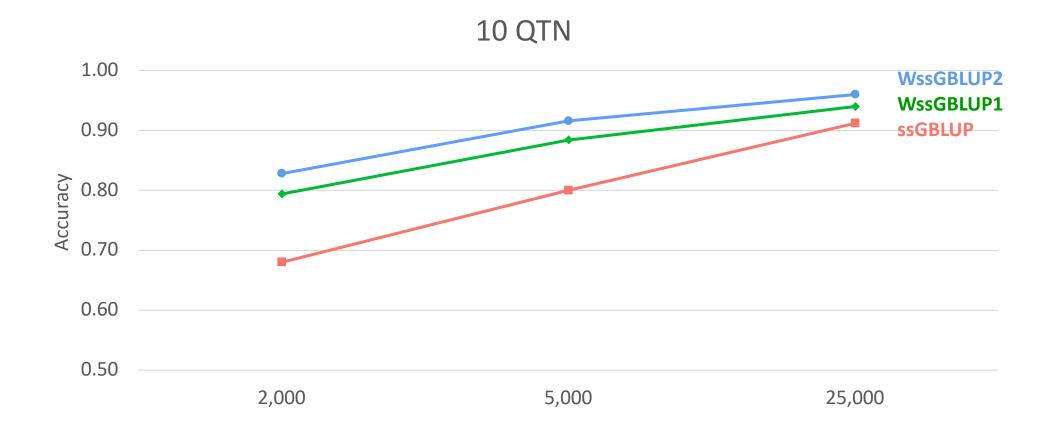

### How to compute SNP effect and weight in BLUP90?

- After renumf90 and preGSf90 to save clean files:
  - blupf90 to estimate GEBV
    - OPTION SNP\_file snp.dat\_clean
    - OPTION map\_file mrkmap.txt\_clean
    - OPTION saveGInverse
    - OPTION saveA22Inverse
  - postGSf90 to backsolve GEBV to SNP effect
    - OPTION SNP\_file snp.dat\_clean
    - OPTION map\_file mrkmap.txt\_clean
    - OPTION readGInverse
    - OPTION readA22Inverse
    - OPTION which weight nonlinearA

### OPTION which\_weight nonlinearA

OPTION which weight nonlinearA

$$d_i = 1.125^{\frac{|\hat{a}_i|}{sd(\hat{a})} - 2}$$

This option assumes the default constant (CT) is 1.125. To change the constant value to reflect a distribution closer to normal, use a CT value closer to 1:

OPTION which weight nonlinearA 1.05

By default, the maximum change in SNP variance is limited to 5, which is calculated as  $CT^{(5-2)}$  and returns a value of 1.4238 with CT=1.125. If this limit is to be changed to 10, the following option can be used, where the value provided (x) is the result of the expression  $CT^{(x-2)}$ . As an example, if CT is 1.05 and x is 10, the value provided to the option should be 1.4775:

OPTION SNP\_variance\_limit 1.4775

### How to run WssGBLUP in BLUPF90

- After renumf90 and preGSf90 to save clean files:
  - Blupf90 to estimate GEBV
    - OPTION SNP\_file snp.dat\_clean
    - OPTION map\_file mrkmap.txt\_clean
    - OPTION saveGInverse
    - OPTION saveA22Inverse
    - OPTION weightedG w.txt #vector of weights
  - postGSf90 to backsolve GEBV to SNP effect
    - OPTION SNP\_file snp.dat\_clean
    - OPTION map\_file mrkmap.txt\_clean
    - OPTION readGInverse
    - OPTION readA22Inverse
    - OPTION which weight nonlinearA
    - OPTION weightedG w.txt #vector of weights
    - OPTION windows\_variance 1 #to get variance explained

### How to run WssGBLUP for 3 iterations in BLUPF90

awk 'BEGIN { for (i==1;i<45000;i++) print 1}' > w.txt #number of lines = number of SNP

```
for j in {1..3}
    do
     echo blup.par | blupf90 | tee blup.log1 $j
     cp solutions solutions1 $j
     echo post.par | postGSf90 | tee post.log1 $j
     cp snp sol snp sol1 $j
     cp w.txt w.txt $j
     awk '{ if ($1==1) print $7}' snp sol > w.txt
    mkdir plot1 $j
     cp chrsnp plot1 $j/chrsnp
     cp chrsnpvar plot1 $j/chrsnpvar
     rm chrsnp chrsnpvar snp sol solutions
   done
```

# How to run WssGBLUP for 3 iterations and multi-trait models in BLUPF90

- Although the model can be multi-trait, there is only one **G** 
  - Only one set of weights can be used
- To estimate correct weights for each trait in a multi-trait model:
  - Add an option in postGSf90

OPTION postgs\_trt\_eff x1 x2

- x1 is the trait you are interested (number of the trait)
- x2 is the effect (number of effect in this case)

• Run once for each trait or effect of interest using weights for the specific trait or effect

### Output from postGSf90

snp\_sol

http://nce.ads.uga.edu/wiki/doku.php?id=readme.pregsf90

contains solutions of SNP and weights

- = 1: trait
- 2: effect
- 3: SNP
- 4: Chromosome
- 5: Position
- 6: SNP solution
- 7: weight

if OPTION windows\_variance is used

8: variance explained by n adjacents SNP.

## Single-step GWAS

Genome-Wide Association Studies

### Current standard for GWAS

- Run single marker regression with **G** to compensate for relationships
  - $\mathbf{y} = \mathbf{X}\mathbf{b} + \mathbf{z}_i\mathbf{a}_i + \mathbf{u} + \mathbf{e}$ 
    - **z:** gene content {0,1,2}
    - a: SNP effect
- Estimate SNP effects
- Get p-values as  $pval_i = 2\left(1 \Phi\left(\left|\frac{\hat{a}_i}{sd(\hat{a}_i)}\right|\right)\right)$
- Apply Bonferroni to correct for multiple testing

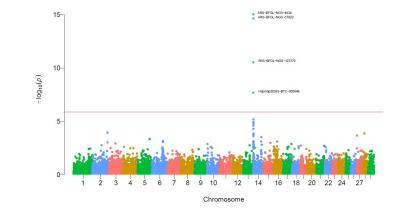

Assumption: Genotyped individuals have phenotypes

### GWAS in livestock populations

- Most animals are non-genotyped
- Animals may not have phenotypes
- Some traits are sex-limited
  - milk, fat, protein
- Single marker regression
  - Only genotyped animals with phenotypes
  - Deregressed EBV
- Need a method that fits the livestock data

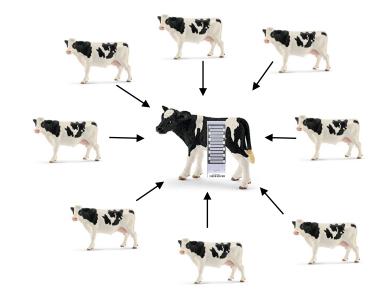

#### Single-step GWAS

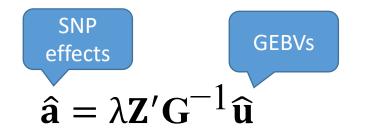

VanRaden 2008 Stranden and Garrick 2009 Wang et al. 2012

a) Quadratic SNP weights (Falconer & Mackay, 1996)

 $d_i = \hat{a}_i^2 2p_i (1 - p_i)$ 

b) Nonlinear A SNP weights (VanRaden, 2008)

$$d_i = 1.125^{\frac{|\hat{a}_i|}{sd(\hat{a})}-2}$$

### How to run ssGWAS in BLUPF90

- After renumf90 and preGSf90 to save clean files:
  - Blupf90 to estimate GEBV
    - OPTION SNP\_file snp.dat\_clean
    - OPTION map\_file mrkmap.txt\_clean
    - OPTION saveGInverse
    - OPTION saveA22Inverse
    - OPTION weightedG w.txt #vector of weights
  - postGSf90 to backsolve GEBV to SNP effect
    - OPTION SNP\_file snp.dat\_clean
    - OPTION map\_file mrkmap.txt\_clean
    - OPTION readGInverse
    - OPTION readA22Inverse
    - OPTION which weight nonlinearA
    - OPTION weightedG w.txt #vector of weights
    - OPTION windows\_variance 1

#### postGSf90 options

OPTION SNP\_moving\_average n

Solutions for SNP effects will be by moving average of n adjacents SNPs.

OPTION windows\_variance n

Calculates the variance explained by n adjacents SNPs.

When this option is used, the sum of variance explained by *n* adjacent SNPs (column 8 of snp\_sol or column 3 of chrsnpvar) is not 100%. This is because moving variance is used. If windows size is 20, the proportion of variance assigned to SNP 1 is calculated from SNP 1 to 20, for SNP 2 it goes from 2 to 21, for SNP 3 it goes from 3 to 22, and so forth. A file called windows variance has variance that sums to 100% in column 9.

OPTION windows\_variance\_mbp n

Calculates the variance explained by n Mb window of adjacents SNPs.

OPTION which\_weight x

Generates a weight variable w to be used in the creation of a weighted genomic relationship matrix G=ZDZ'

- = 1: w = y<sup>2</sup> \* (2(p(1-p)))
- 2: w = y^2
- 3: experimental with the degree of brief
- 4: w = C\*\*(abs(y)/sqrt(var(y's))-2) from VanRaden et al. (2009)
- nonlinearA: same as 4

#### postGSf90 options

OPTION Manhattan\_plot

Plot using GNUPLOT the Manhattan plot (SNP effects) for each trait and correlated effect.

OPTION Manhattan\_plot\_R

Plot using R the Manhattan plot (SNP effects) for each trait and correlated effect. pdf images are created: *manplot\_St1e2.pdf*, but other formats can be specified. Note: *t1e2* corresponds to trait 1, effect 2.

OPTION Manhattan\_plot\_R\_format <format>

Control the format type to create images in R format values accepted:

- pdf (default)
- png
- tif

OPTION plotsnp <n>

Control the values of SNP effects to use in Manhattan plots

- 1: plot regular SNP effects: abs(val)
- 2: plot standardized SNP effects: abs(val/sd) (default)

### Output from postGSf90

http://nce.ads.uga.edu/wiki/doku.php?id=readme.pregsf90

| chrsnp |
|--------|
|--------|

contains data to create plot by GNUPLOT

- 1: trait
- 2: effect
- 3: values of SNP effects to use in Manhattan plots
- 4: SNP
- 5: Chromosome
- 6: Position

chrsnpvar

contains data to create plot by GNUPLOT

- 1: trait
- 2: effect
- 3: variance explained by n adjacents SNP
- 4: SNP
- 5: Chromosome
- 6: Position

#### Single-step GWAS

Fat – US Holsteins

#### No P-value!!!

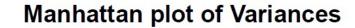

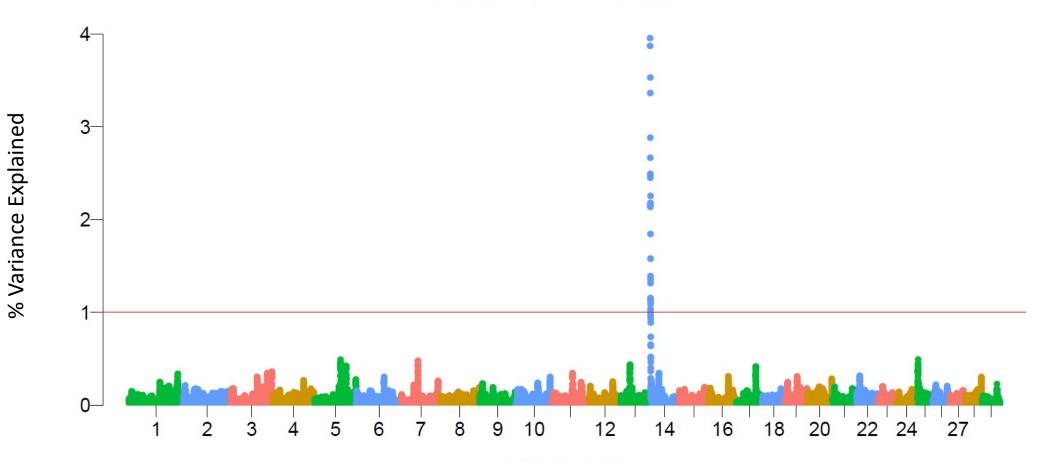

Chromosome

#### Single-step GWAS

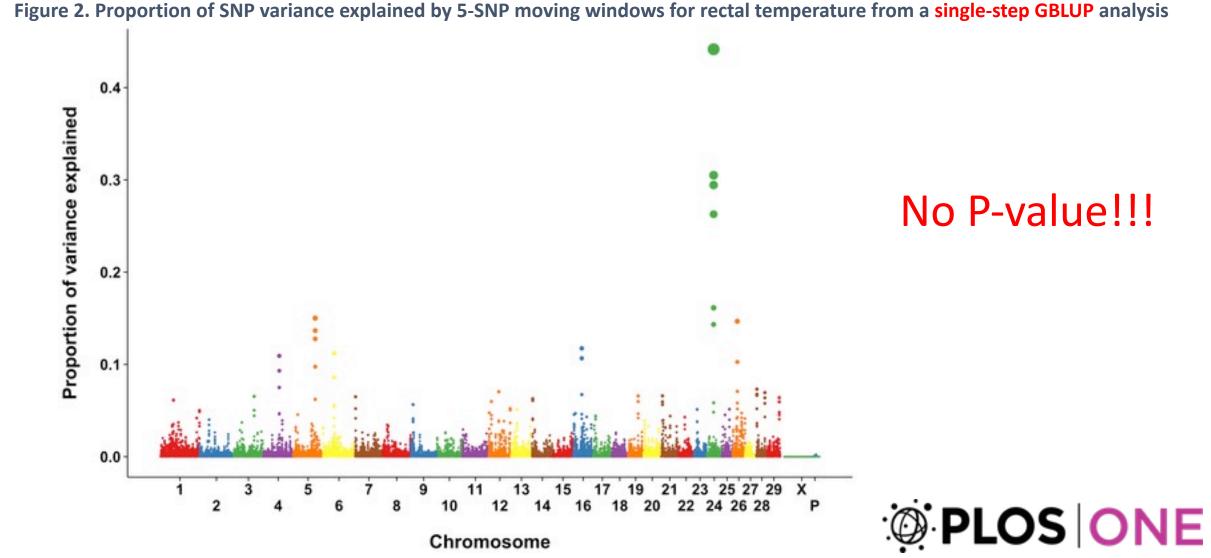

Dikmen S, Cole JB, Null DJ, Hansen PJ (2013) Genome-Wide Association Mapping for Identification of Quantitative Trait Loci for Rectal Temperature during Heat Stress in Holstein Cattle. PLOS ONE 8(7): e69202. https://doi.org/10.1371/journal.pone.0069202 https://journals.plos.org/plosone/article?id=10.1371/journal.pone.0069202

### Can we have p-values in ssGWAS?

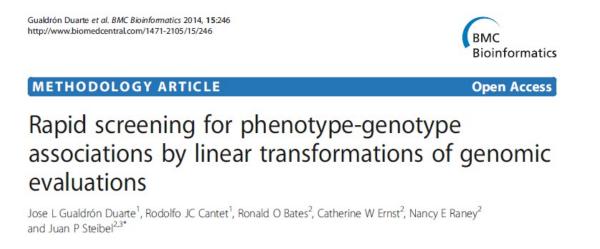

#### Genome-Wide Association Analyses Based on Broadly Different Specifications for Prior Distributions, Genomic Windows, and Estimation Methods

Chunyu Chen,<sup>1</sup> Juan P. Steibel, and Robert J. Tempelman Department of Animal Science, Michigan State University, East Lansing, Michigan 48824 ORCID ID: 0000-0002-7833-6730 (R.J.T.) ANIMAL GENETICS Immunogenetics, Molecular Genetics and Functional Genomics

doi: 10.1111/age.12378

Meta-analysis of genome-wide association from genomic prediction models

Y. L. Bernal Rubio\*<sup>†</sup>, J. L. Gualdrón Duarte\*, R. O. Bates\*, C. W. Ernst\*, D. Nonneman<sup>‡</sup>,
 G. A. Rohrer<sup>‡</sup>, A. King<sup>‡</sup>, S. D. Shackelford<sup>‡</sup>, T. L. Wheeler<sup>‡</sup>, R. J. C. Cantet<sup>†§</sup> and J. P. Steibel\*<sup>¶</sup>

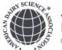

J. Dairy Sci. 101:3140–3154 https://doi.org/10.3168/jds.2017-13364 © American Dairy Science Association<sup>®</sup>, 2018.

#### Genome-wide association analyses based on a multiple-trait approach for modeling feed efficiency

Y. Lu,\* M. J. Vandehaar,\* D. M. Spurlock,† K. A. Weigel,‡ L. E. Armentano,‡ E. E. Connor,§ M. Coffey,# R. F. Veerkamp,II Y. de Haas,II C. R. Staples,¶ Z. Wang,\*\* M. D. Hanigan,†† and R. J. Tempelman\*<sup>1</sup>

#### P-values in ssGWAS

1) Factorize and Invert LHS of ssGBLUP with YAMS (Masuda et al., 2014)

2) Solve the MME for  $\begin{bmatrix} \hat{\beta} \\ \hat{u} \end{bmatrix}$  using the sparse Cholesky factor

3) Extract from LHS<sup>-1</sup> coefficients for genotyped animals ( $\mathbf{C}^{u_2u_2}$ ) 4) Obtain individual prediction error variance of SNP effects:

$$Var(\hat{a}_i) = \frac{1}{2\sum p_i q_i} \mathbf{z}'_i \mathbf{G}^{-1} (\mathbf{G}\sigma_u^2 - \mathbf{C}^{u_2 u_2}) \mathbf{G}^{-1} \mathbf{z}_i \frac{1}{2\sum p_i q_i}$$
(Gualdron-Duarte et al., 2014)

5) Backsolve GEBV to SNP effects (
$$\hat{a}$$
):  $\hat{a} = \frac{1}{2 \sum p_i q_i} \mathbf{Z'} \mathbf{G^{-1}} \hat{u}$ 

6) p-value<sub>i</sub> = 
$$2\left(1 - \Phi\left(\left|\frac{\hat{a}_i}{sd(\hat{a}_i)}\right|\right)\right)$$

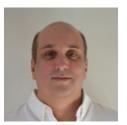

lgnacio Aguilar

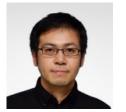

postGSf90

blupf90

Yutaka Masuda

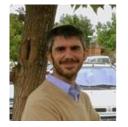

Andres Legarra

### OPTION in blupf90 and postGSf90

Single option for both programs  $\bullet$ 

#### OPTION snp\_p\_value

Aquilar et al. Genet Sel Evol (2019) 51:28 https://doi.org/10.1186/s12711-019-0469-3

#### SHORT COMMUNICATION

**Open Access** 

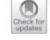

Genetics

#### Frequentist p-values for large-scale-single step genome-wide association, with an application to birth weight in American Angus cattle

Ignacio Aguilar<sup>1</sup>, Andres Legarra<sup>2\*</sup><sup>0</sup>, Fernando Cardoso<sup>3,4</sup>, Yutaka Masuda<sup>5</sup>, Daniela Lourenco<sup>5</sup> and Ignacy Misztal<sup>5</sup>

#### Output

| trait | effect | -log10(p-value) | SNP | CHR | POS    |
|-------|--------|-----------------|-----|-----|--------|
| 1     | 5      | 0.6467097526    | 1   | 1   | 120183 |
| 1     | 5      | 0.3510786763    | 2   | 1   | 135098 |
| 1     | 5      | 0.3606678137    | 3   | 1   | 158820 |
| 1     | 5      | 0.2585950992    | 4   | 1   | 183040 |
| 1     | 5      | 0.6969161959    | 5   | 1   | 208728 |
| 1     | 5      | 1.7646253513    | 6   | 1   | 267940 |
| 1     | 5      | 1.0802326921    | 7   | 1   | 278952 |
| 1     | 5      | 0.6819748588    | 8   | 1   | 290690 |
| 1     | 5      | 1.0131137254    | 9   | 1   | 309487 |
| 1     | 5      | 0.0038533074    | 10  | 1   | 393248 |

#### P-values in ssGWAS for US Holsteins

• US HOL 2009 data: milk, fat, protein

- Single-trait models
  - 10k genotyped bulls
  - 752k records for 100k daughters
  - 303k animals in ped

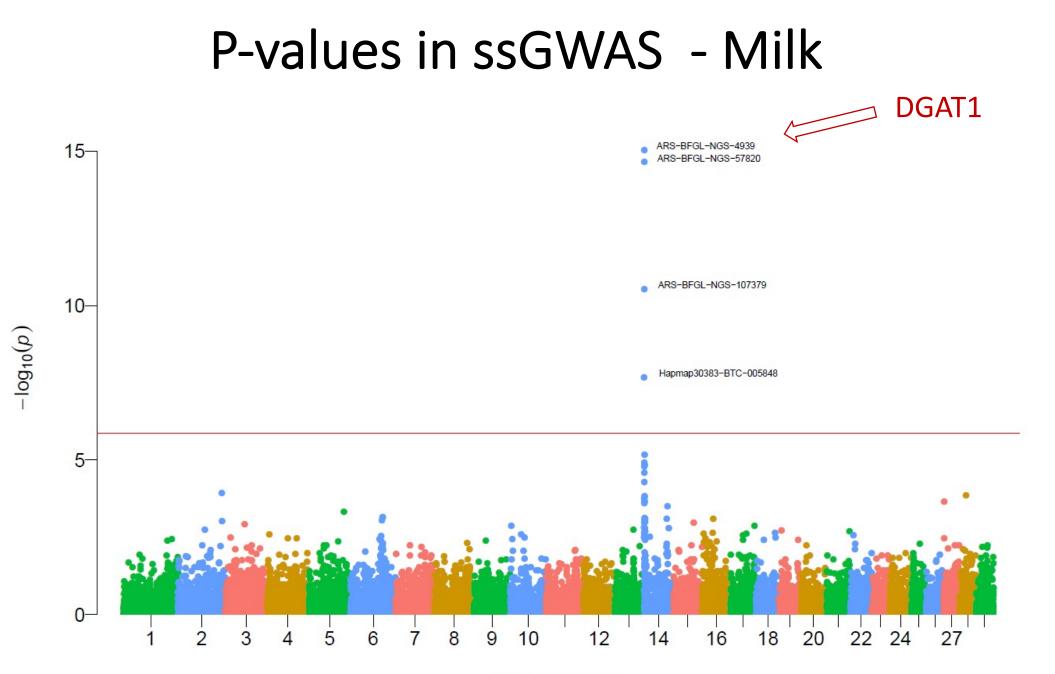

#### P-values in ssGWAS - Fat

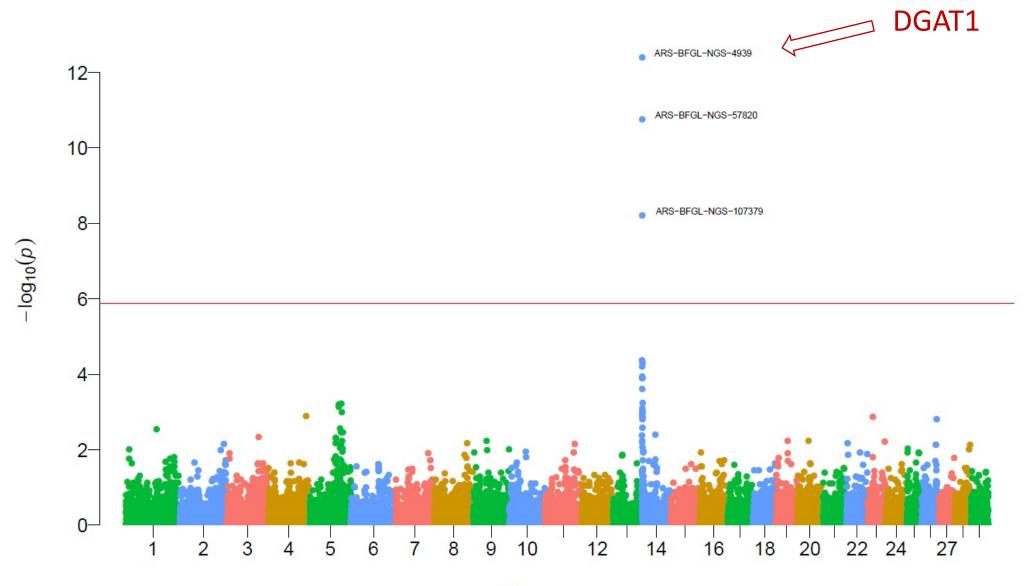

#### P-values in ssGWAS - Protein

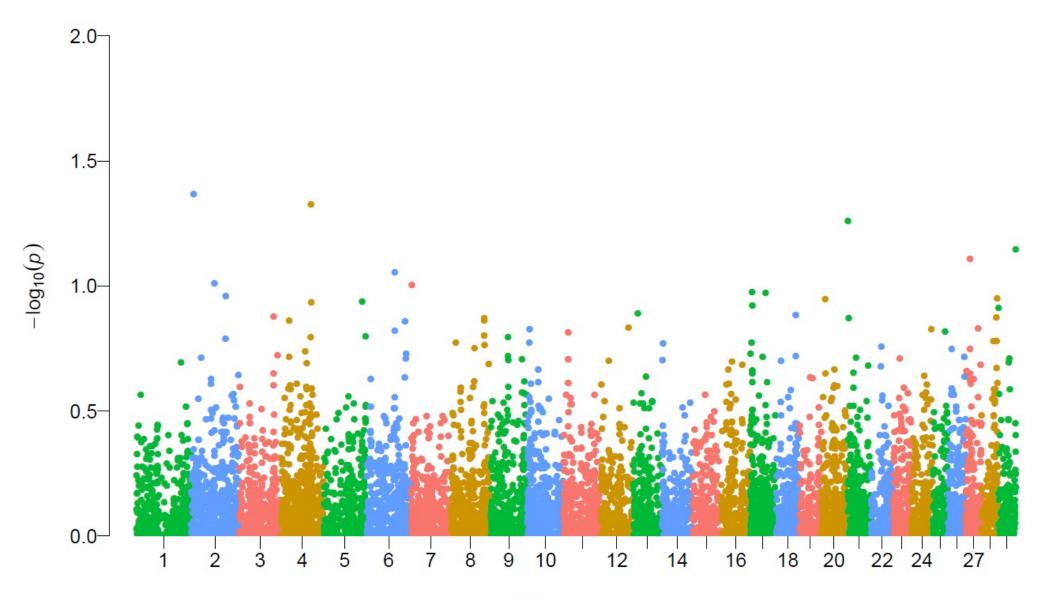

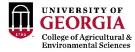

### Non-significant hits

Work/job satisfaction N=82190

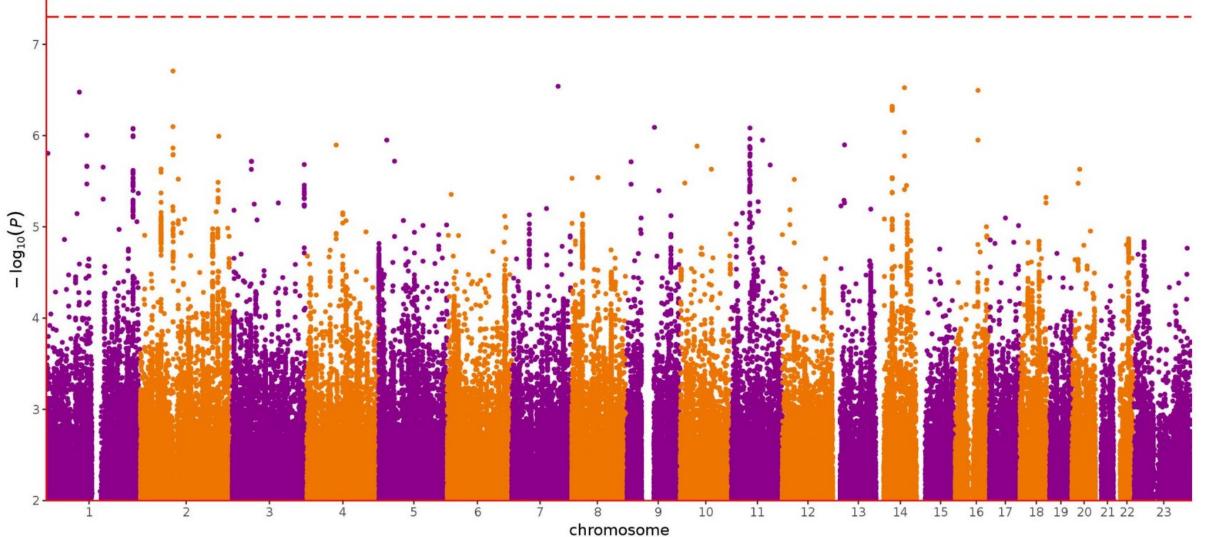

https://twitter.com/SbotGwa

#### ssGWAS vs. EMMAX

• Simulated population (1 QTN per CHR)

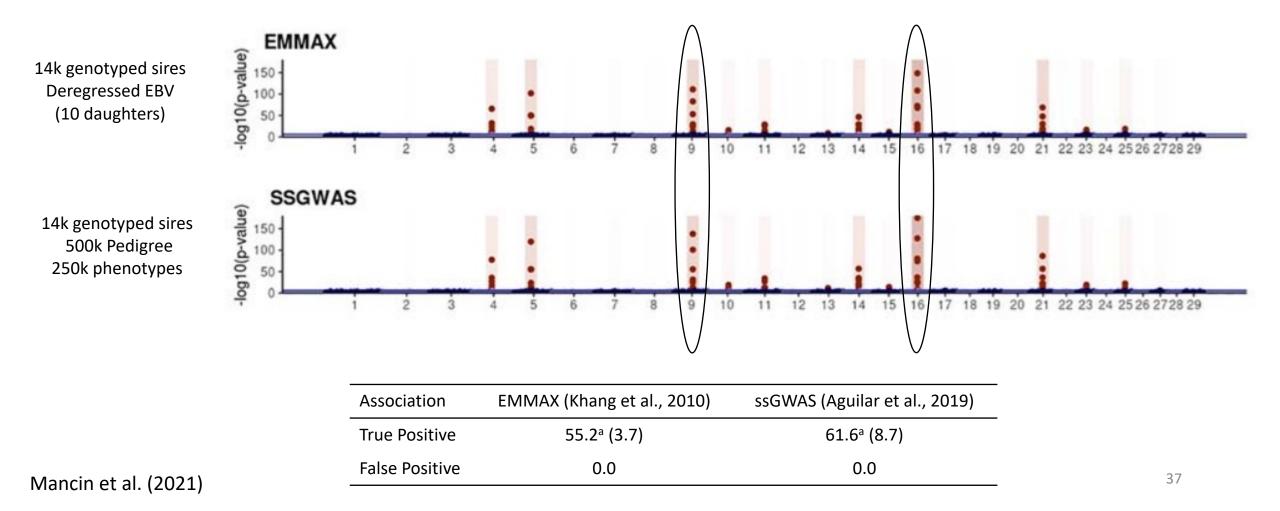

### How to run ssGWAS with p-values in BLUPF90

- Should not use iterations!
- After renumf90 and preGSf90 to save clean files:
  - Blupf90 to estimate GEBV
    - OPTION SNP\_file snp.dat\_clean
    - OPTION map\_file mrkmap.txt\_clean
    - OPTION saveGInverse
    - OPTION saveA22Inverse
    - OPTION snp\_p\_value
  - postGSf90 to backsolve GEBV to SNP effect
    - OPTION SNP\_file snp.dat\_clean
    - OPTION map\_file mrkmap.txt\_clean
    - OPTION readGInverse
    - OPTION readA22Inverse
    - OPTION which weight nonlinearA
    - OPTION windows\_variance 1
    - OPTION snp\_p\_value

Do not run iterations for p-values!

#### Output from postGSf90

#### chrsnp\_pval

contains solutions of SNP and weights

- 1: trait
- 2: effect
- 3: -log10(p-value)
- 4: SNP
- 5: Chromosome
- 6: Position in bp

#### nce.ads.uga.edu/wiki

#### **BLUPF90 Family of Programs**

#### Now with support for genomic selection

Ignacy Misztal and collaborators, University of Georgia

BLUPF90 family of programs is a collection of software in Fortran 90/95 for mixed model computations in animal breeding. The goal of the software is to be as simple as with a matrix package and as efficient as in a programming language. For general description, see a paper from the CCB'99 workshop or see a paper on BGF90 at 7th WCGALP.

For variance component estimation, the family offers choices for simple and complicated models; see paper a "Reliable computing in estimation of variance components". From 2009 the programs are successively modified for genomic selection using a single-step approach (or ssGBLUP) by Ignacio Aguilar and Shogo Tsuruta.

For support, join Support, going Support, join Support, going Support, join Support, going Support, joing Support, joing Suppo

#### Troubleshooting

(1) If the software crashes with segmentation fault, please change settings in your operating system. See FAQ:Segmentation fault for details. Also, The FAQ pages provide useful suggestions and solutions.

#### Headline

- History
- Modules
- Condition of use
- Distribution / Download
- Documentation / Manual / Tutorial
- Application program details
- Support
- FAQ
- Tricks / Tips
- To Do
- Courses
- Sample data
- Undocumented options

start

DATAFILE data3.txt TRAITS 4 FIELDS\_PASSED TO OUTPUT 2 WEIGHT(S)

**RESIDUAL\_VARIANCE** 0.60 EFFECT 3 cross alpha EFFECT 1 cross alpha RANDOM animal FILE ped3.txt FILE\_POS 1 2 3 0 0 SNP FILE snp3.2k PED\_DEPTH INBREEDING pedigree (CO)VARIANCES 0.40 **OPTION** map\_file mrkmap.txt **OPTION** use\_yams

### Single-step GBLUP

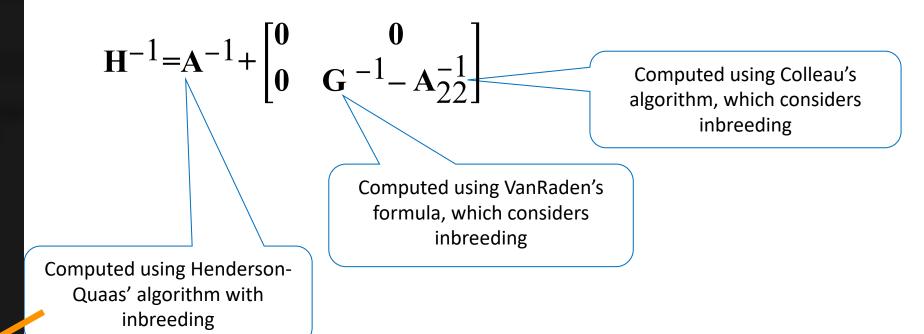